## A LIRE AVANT TOUTE UTILISATION D'UN JEU VIDEO PAR VOUS-MEME OU PAR VOTRE ENFANT

I. - Précautions à prendre dans tous les cas pour l'utilisation d'un jeu vidéo

Evitez de jouer si vous êtes fatigué ou si vous manquez de sommeil. Assurezvous que vous jouez dans une pièce bien éclairée en modérant la luminosité de votre écran. Lorsque vous utilisez un jeu vidéo susceptible d'être connecté à un écran, jouez à bonne distance de cet écran de télévision et aussi loin que le permet le cordon de raccordement. En cours d'utilisation, faites des pauses de dix à quinze minutes toutes les heures.

#### II. - Avertissement sur l'épilepsie

Certaines personnes sont susceptibles de faire des crises d'épilepsie comportant, le cas échéant, des pertes de conscience à la vue, notamment, de certains types de stimulations lumineuses fortes : succession rapide d'images ou répétition de figures géométriques simples, d'éclairs ou d'explosions. Ces personnes s'exposent à des crises lorsqu'elles jouent à certains jeux vidéo comportant de telles stimulations, alors même qu'elles n'ont pas d'antécédent médical ou n'ont jamais été sujettes elles-mêmes à des crises d'épilepsie. Si vous-même ou un membre de votre famille avez déjà présenté des symptômes liés à l'épilepsie (crise ou perte de conscience) en présence de stimulations lumineuses, consultez votre médecin avant toute utilisation. Les parents se doivent également d'être particulièrement attentifs à leurs enfants lorsqu'ils jouent avec des jeux vidéo. Si vous-même ou votre enfant présentez un des symptômes suivants : vertige, trouble de la vision, contraction des yeux ou des muscles, trouble de l'orientation, mouvement involontaire ou convulsion, perte momentanée de conscience, il faut cesser immédiatement de jouer et consulter un médecin.

# TABLE DES MATIÈRES

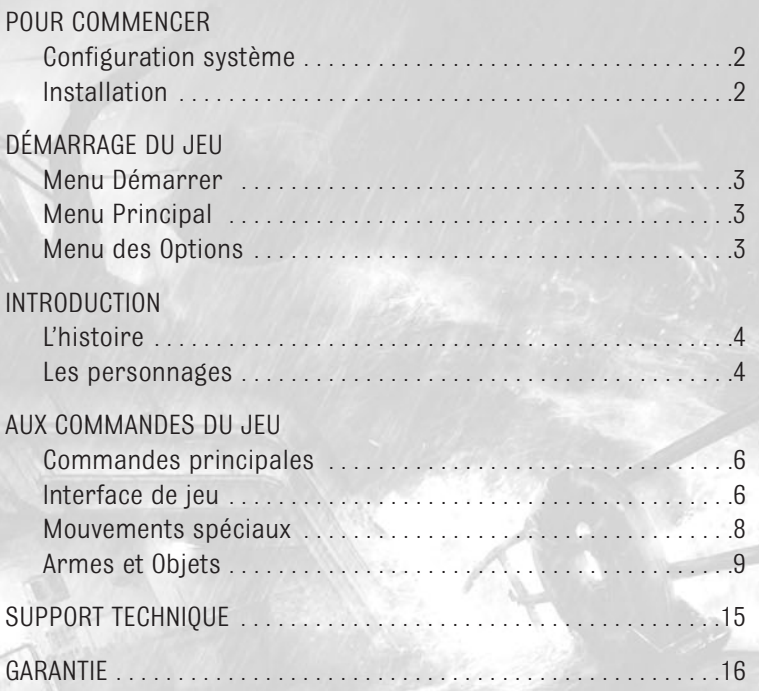

1

# POUR COMMENCER

### Configuration système

Système d'exploitation : WINDOWS® 2000 - XP Processeur : 1 GHz minimum, 2 GHz recommandé Mémoire : 256 Mo de RAM minimum, 512 Mo recommandé Carte graphique : carte 64 Mo minimum (128 Mo recommandé) compatible DirectX® v9 (consultez la liste ci-dessous\*) Carte son : carte compatible Soundblaster Version DirectX : DirectX v9 CD-ROM : lecteur 8x Espace disque libre : 2.2 Go Periphériques pris en charge : Souris, clavier, manette de jeu \*Cartes graphiques prises en charge au moment de la sortie Nvidia GeForce séries 3, 4 et FX ATI Radeon séries 8500, 9000, 9200, 9500, 9600, 9700, 9800 et ATI Radeon X800

Ces chipsets sont les seuls qui vous permettront de jouer à Cold Fear. D'autres chipsets peuvent être pris en charge après la sortie du jeu. Pour connaître la liste complète des chipsets pris en charge, veuillez consulter la FAQ de ce jeu disponible sur notre site Support Clients : http://support.ubi.com

REMARQUE : Ce jeu utilise une technologie empêchant la copie ; des problèmes peuvent donc apparaître avec certains lecteurs disques ou lecteurs virtuels

### Installation

#### **Installer COLD FEAR**

Insérez le CD-ROM n°1 ou le DVD dans votre lecteur disque. Si la fonction d'exécution automatique est activée, le programme d'installation du jeu apparaît automatiquement. Si ce n'est pas le cas, double-cliquez sur l'icône lecteur disque dans le menu du Poste de travail. Sélectionnez le fichier setup.exe dans la liste des fichiers et répertoires, puis double-cliquez sur le fichier pour lancer le programme d'installation. Suivez ensuite le guide d'installation pour installer le jeu avec succès sur votre ordinateur.

#### **Désinstaller COLD FEAR**

Pour désinstaller le jeu, cliquez sur l'icône Désinstaller Jeu dans le menu Démarrer. Suivez le guide de désinstallation pour désinstaller avec succès le jeu de votre ordinateur.

# DÉMARRAGE DU JEU

Pour lancer le jeu, double-cliquez sur l'icône Cold Fear ou cliquez sur l'icône dans le menu Démarrer.

Cliquez gauche sur l'écran titre. Vous accéderez alors au Menu Principal.

### Menu Principal

Utilisez la souris ou les flèches directionnelles pour naviguer dans les différentes options, puis cliquez gauche ou appuyez sur Entrée pour sélectionner l'option. Appuyez sur Échap pour annuler et revenir à l'écran précédent.

- Nouvelle partie : pour commencer une nouvelle partie.
- Charger partie : pour charger une partie sauvegardée au préalable.
- Paramètres : pour consulter le menu des options et modifier certains paramètres du jeu.
- Bonus : pour accéder aux bonus déverrouillés. Vous pouvez déverrouiller certains bonus en accomplissant vos missions et objectifs divers au cours de la partie.
- Crédits : pour consulter les crédits du jeu.

### Menu des Options

Vous pourrez modifier les principaux paramètres du jeu sur cet écran.

- Configuration commandes : pour configurer les commandes du jeu.
- Configuration audio : pour modifier le volume de la musique, des effets spéciaux et des dialogues.
- Configuration vidéo : pour modifier les options visuelles de l'écran.
- Sous-titres : pour activer ou désactiver les sous-titres du jeu.

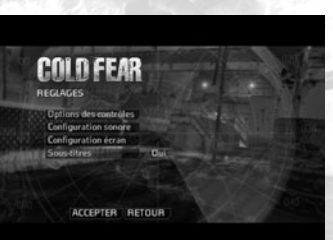

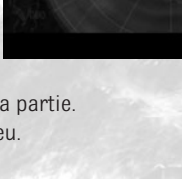

COI D FFAR **VENII DOINCIDA** 

## **INTRODUCTION**

### L'histoire

Tom Hansen, membre sans histoires de l'U.S. Coast Guard, et l'équipage de son navire reçoivent un ordre bien étrange : effectuer une dangereuse opération de sauvetage au beau milieu d'une tempête hivernale. Naviguant sur une mer de plus en plus démontée, Tom et ses équipiers finissent par trouver le navire, un baleinier russe abandonné. Après l'avoir arraisonné, ils découvrent que seule la vie humaine l'a abandonné. Car quelque chose d'autre rôde à bord, une chose mortelle, et Hansen se retrouve bientôt seul pour l'affronter. S'alliant avec le seul autre survivant du baleinier, Hansen devra combattre cet ennemi abominable et chercher à le frapper en plein cœur dans une confrontation qui pourrait avoir des répercussions à l'échelle planétaire.

# LES PERSONNAGES

### Tom Hansen

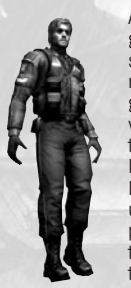

Ancien héros tombé en disgrâce, Hansen se satisfait aujourd'hui de mener la vie ordinaire d'un garde-côte sauvant des vies. Son existence est toutefois chamboulée lorsque son navire recoit l'ordre de porter secours à un baleinier en perdition au milieu d'une tempête déchaînée. Ce qu'il trouvera à bord ravivera pourtant les tisons de son héroïsme… s'il ne meurt pas avant.

#### Anna Kamsky

Fille du scientifique Viktor Kamsky, Anna est détenue en otage pour assurer la coopération de son père. De nature rebelle et indépendante, elle devra faire un choix impossible si elle désire survivre.

### Dr. Viktor Kamsky

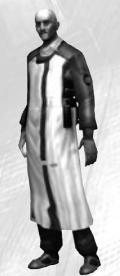

Scientifique brillant et père dévoué, Kamsky dirige les travaux de recherche sur la plate-forme de forage isolée. Ses découvertes pourraient cependant menacer le bien-être de l'humanité tout entière, le sien y compris.

### Agent de la CIA Jason Bennett

L'agent Bennett surveille Yusupov depuis longtemps. D'une patience extrême, à l'instar d'une araignée au milieu de sa toile, il attend maintenant de pouvoir enfin éclaircir l'énigme le concernant et cela même s'il doit sacrifier des vies pour y parvenir.

# LES ENNEMIS

### Mercenaire (non contaminé)

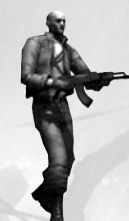

Engagés par Yusupov pour protéger la mystérieuse plate-forme pétrolière, ces anciens soldats tirent à vue avec l'intention de tuer. Malgré leurs expériences passées, ils ne sont nullement préparés à affronter leur nouvel adversaire…

## Les Exos

Ils sont nés des expériences du Dr Kamsky. Tous les spécimens se sont mystérieusement libérés, contaminant tous les individus croisés sur la plate-forme pétrolière et sur le baleinier. Les Exos possèdent des formes et des attitudes diverses, mais ils sont tous agressifs et mortels.

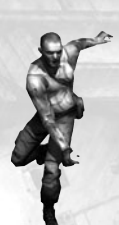

## Exo-M 1.1 / ExoMutant

Ayant perdu toute trace d'humanité, ces créatures sont brutales, stupides et affamées. Leur force inhumaine et leur faim inextinguible de chairs fraîches font d'elles des adversaires implacables.

### Exo-ME 2.0 / ExoMutant

Tous les mutants ne sont pas créés égaux en droit. Ceux-ci sont plus rusés, plus forts et plus rapides que leurs frères… et par conséquent plus dangereux. Le seul moyen de se débarrasser définitivement d'eux est d'éliminer le parasite occupant leur boîte crânienne.

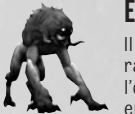

### Exo-S 5.2 / ExoShade

Il existe de nombreuses raisons de craindre l'obscurité, et cette créature en est le parfait exemple.

Possédant la faculté de voir parfaitement dans le noir, elle chasse dans les ténèbres et attaque impitoyablement ses proies.

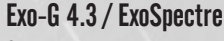

Ce que vous ne voyez pas peut malheureusement vous faire du mal. Capable de se fondre parfaitement dans tout environnement, ce spécimen particulier possède de véritables

instincts meurtriers.

## Exo-B 7.0 / ExoMass

Les expériences ne sont pas toutes des réussites. Difforme et monstrueuse, cette créature possède une force extraordinaire et une fureur prodigieuse. Capable de défoncer des portes en

acier pour atteindre ses proies, ce monstre n'abandonnera jamais la traque.

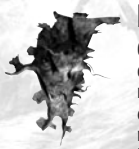

Exo-N 3.5 / ExoNest Ces monstruosités difformes vivent uniquement pour perpétuer leur espèce. Mères des

redoutables ExoCels, elles libèrent leur progéniture

dans notre monde pour contaminer de nouvelles victimes.

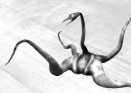

Exo-CL 3.0 / ExoCel Les ExoCels infectieux se chargent de contaminer

humaine. Rapides et agiles, ils

recherchent des proies faibles ou mourantes pour servir d'hôtes à leurs besoins parasitaires. S'ils ne trouvent aucune proie, ils n'hésiteront pas à s'attaquer aux individus bien valides.

# AUX COMMANDES DU JEU

#### Commandes principales

Commandes par défaut :

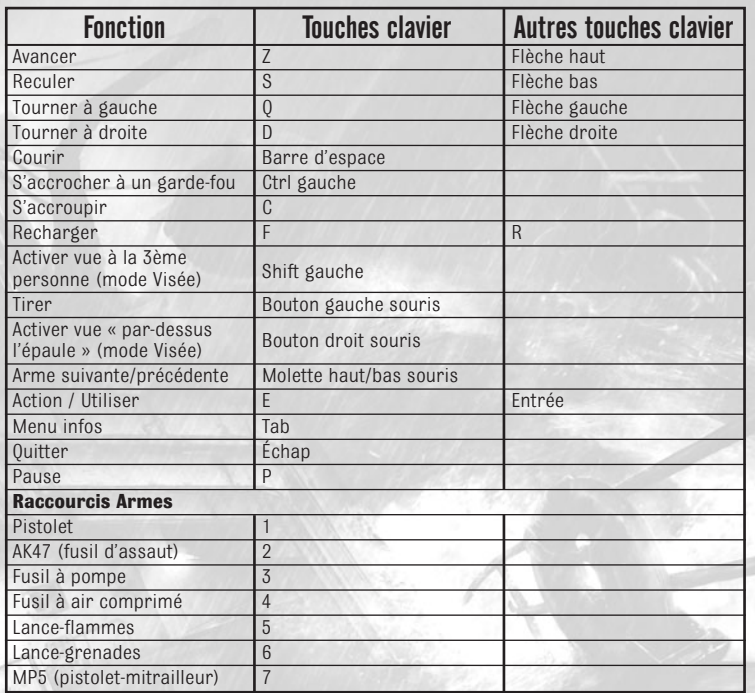

## INTERFACE DE JEU

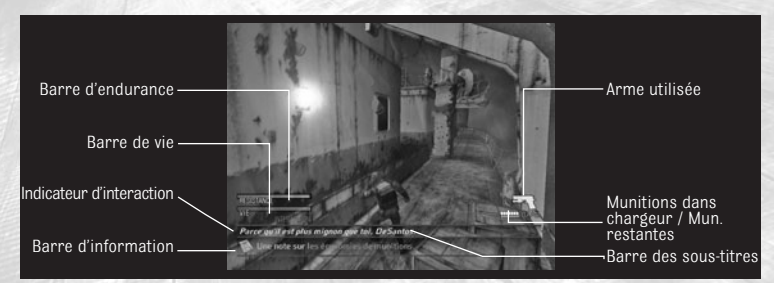

- Barre de vie : Elle indique l'état de santé de Tom. Les chutes, les pièges et les attaques ennemies réduiront la barre de vie. Si votre barre de vie est vide, Tom meurt et la partie s'arrête. Vous pouvez remplir votre barre de vie en utilisant les trousses de soins disséminées dans le jeu.
- Barre d'endurance : La course réduira la barre d'endurance. Lorsque cette barre est vide, Tom est essoufflé et ne peut plus courir. En outre, il sera plus vulnérable aux attaques de ses adversaires et ne pourra plus s'accrocher aux garde-fous. La barre d'endurance se remplit automatiquement si vous évitez de courir pendant un moment.
- **Indicateur d'interaction** : Cet indicateur se met en surbrillance lorsqu'une interaction spéciale est réalisable. Appuyez sur E pour accomplir cette action.
- Barre d'information : Cette barre apparaît pour vous donner des informations utiles concernant votre environnement : les interactions éventuelles, des renseignements sur les objets ramassés, la mise à jour de vos objectifs, etc.
- Barre des sous-titres : Lorsqu'ils sont activés, les sous-titres du jeu apparaissent dans cette barre.
- Arme utilisée : Affiche l'arme sélectionnée. Utilisez la molette haut/bas de la souris, ou les touches de raccourcis, pour changer d'arme.
- Munitions : Indique les munitions restantes pour l'arme sélectionnée. Le premier nombre indique les munitions restantes dans le chargeur, le second le nombre total de munitions restantes pour cette arme. Appuyez sur F pour recharger votre arme.

### **Inventaire**

Pendant la partie, vous pouvez accéder à l'inventaire à tout moment en appuyant sur Tab. Vous verrez alors apparaître l'écran suivant :

- Mission : Détaille vos objectifs de mission et leur réalisation.
- Objets : Affiche une vue détaillée des objets que vous possédez.
- Documents: Dresse et affiche la liste des documents ramassés.
- **Quitter partie :** Quitte la partie en cours et vous ramène au Menu Principal.

### Sauvegarder une partie

Pendant le jeu, vous pourrez sauvegarder votre partie à certains endroits.

### Game Over

Si Tom Hansen meurt pendant la partie, le message suivant apparaît :

• Voulez-vous charger la dernière partie sauvegardée ? Oui/Non : Si vous sélectionnez NON, vous serez redirigé vers le Menu Principal. Si vous sélectionnez OUI, la dernière partie sauvegardée sera chargée.

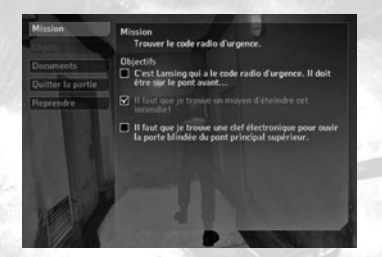

# MOUVEMENTS SPECIALLY

### Coup Critique

Pendant les combats, certains ennemis essayeront de vous agripper pour vous étrangler ou vous mordre. Lorsqu'il est possible de porter un coup critique, une barre de statut apparaît à l'écran. Appuyez de façon répétée sur E pour remplir la barre de statut. Lorsque cette dernière est complètement remplie, cliquez gauche pour porter un coup critique spécial qui infligera de nombreux dégâts à votre adversaire.

Vous ne pourrez pas porter de coup critique avec votre arme si vous ne possédez pas de munitions. Vous pourrez par contre toujours repousser un ennemi qui vous agrippe.

## Repousser adversaire / Utiliser objet

Lorsque vous avez votre arme en main, vous pouvez tenter de repousser un adversaire qui se rapproche de vous en appuyant sur E. Ce mouvement spécial est notamment très utile lorsque vous n'avez plus beaucoup de munitions ou lorsque votre adversaire est trop proche et menace de vous agripper.

*Ce mouvement spécial peut également être employé pour utiliser ou casser de nombreux objets avec lesquels vous pouvez interagir dans le jeu (caisses, transformateurs électriques, etc.).* 

## Éviter une chute

Vous rencontrerez à certains endroits du jeu des passerelles étroites ou des ponts dangereux. Si Tom perd l'équilibre et commence à tomber, déplacez-vous simplement dans la direction opposée de la chute. Tom évitera alors la chute en s'agrippant à un rebord ou à un garde-fou. Vous pourrez ensuite remonter en vous déplaçant dans la direction choisie.

### S'accrocher à un garde-fou/un bastingage

Lorsque vous tirez sur des cibles éloignées dans des environnements instables, vous pouvez utiliser la touche Ctrl gauche pour vous accrocher à une main courante voisine afin de stabiliser votre visée. Ce mouvement spécial vous empêchera également de perdre l'équilibre sur des ponts trop inclinés.

## Fouiller des cadavres à la recherche d'objets

Les munitions représentant une denrée rare dans le jeu Cold Fear, vous devrez souvent inspecter votre environnement pour trouver des chargeurs supplémentaires. Vous pouvez également fouiller les cadavres pour récupérer leur équipement. Pour réaliser ce mouvement spécial, approchez-vous d'un cadavre (l'indicateur d'Interaction apparaîtra alors), puis appuyez sur E pour fouiller le corps.

## Briser le crâne d'un ExoMutant

Les ExoMutants de Cold Fear ne peuvent être tués que si vous éliminez l'Exocel parasitant leur cerveau. Pour ce faire, vous pouvez leur tirer en pleine tête avec une arme à feu ou leur briser le crâne lorsqu'ils sont inconscients.

Pour réaliser ce mouvement spécial, approchez-vous d'un mutant inconscient (l'indicateur d'Interaction apparaîtra alors), puis appuyez sur E pour lui briser le crâne.

# **ARMES FT ORIFTS**

### Armes

#### • Pistolet calibre 45

*Pistolet 5.45 mm semi-automatique*

- Capacité en munitions : <sup>7</sup>
- Cadence de tir : 3 balles/sec
- Spécial : visée laser intégrée, lampe-torche

#### • Fusil à pompe tactique XM1014

*Fusil à pompe 12 mm semi-automatique*

- Capacité en munitions : <sup>7</sup>
- Cadence de tir : 0.8 balles/sec

#### • Pistolet-mitrailleur MP5-A3

*Pistolet-mitrailleur 9 mm automatique*

- Canacité en munitions : 25
- Cadence de tir : 14 balles/sec
- Spécial : modèle amélioré par la Navy du pistolet-mitrailleur MP5

#### • Automat Kalashnikova, modèle 1947

*Fusil d'assaut 7.62 mm*

- Capacité en munitions : <sup>30</sup>
- Cadence de tir : 10 balles/sec
- Spécial : visée laser

#### • Lance-grenades à canon scié M79

*Lance-grenades 40 mm*

- Capacité en munitions : <sup>1</sup>
- **Cadence de tir** : 0.8 balles/sec

#### • Lance-flammes d'assaut

*Essence enflammée projetée par du gaz comprimé*

- Portée : 6 mètres
- Capacité du réservoir : 120 centilitres
- Cadence de tir : 2 centilitres/sec
- Fusil à air comprimé
	- Portée : 100 mètres
- Capacité en munitions : 3 fléchettes chimiques
- Cadence de tir : 1 fléchette/sec
- Spécial : - Gaz chimique : Exo-Benzène (XZ)
	- Durée de l'effet du gaz : 10 secondes
	- Portée de l'effet du gaz : 25 mètres

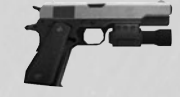

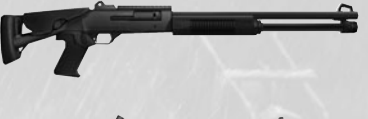

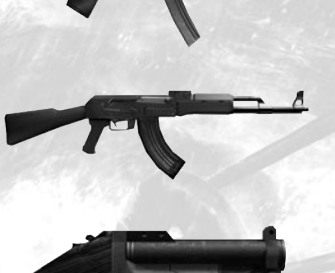

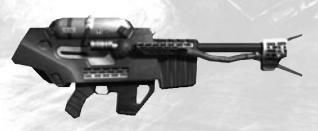

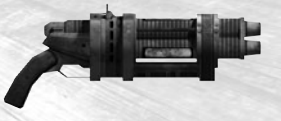

### **Objets**

Dans Cold Fear, les nombreux objets qui vous entourent peuvent être utilisés contre vos adversaires… et contre vous-même ! Surveillez constamment votre environnement afin de profiter au mieux de ces objets.

#### • Valve

Ces valves servent à ouvrir et fermer les oléoducs. Des tirs ciblant ces canalisations créeront des fuites projetant des jets de flammes sous pression. Ces valves remplaceront le

lance-flammes de manière satisfaisante.

Il existe également d'autres types de valves dans Cold Fear. Les valves jaunes servent à transporter la vapeur sous pression, et les valves bleues contrôlent les systèmes antiincendie. Vous pouvez les utiliser en appuyant sur E.

#### • Extincteur

Les extincteurs contiennent de la neige carbonique sous pression. Des tirs concentrés les feront exploser, causant des dégâts mortels et meurtriers aux individus et objets pris dans le souffle de la déflagration.

#### • Transformateur électrique

Ce sont des appareils de maintenance électrique. Les tirs dirigés sur les transformateurs créent des courts-circuits et<br>libèrent des câbles libèrent des

dénudés qui peuvent se révéler très dangereux si vous les touchez

#### • Bidon

Derniers vestiges des anciennes activités de la plateforme pétrolière, ces bidons contiennent des substances d'hydrate de carbone instables. Ils exploseront s'ils sont exposés à une chaleur extrême ou s'ils subissent des tirs de balles.

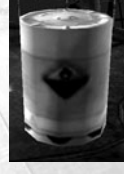

#### • Mine laser

Contenant de puissants explosifs compacts, ces mines directionnelles exploseront si leur faisceau laser est coupé. Elles ne peuvent pas être désarmées ; vous devrez donc

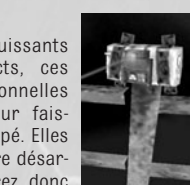

éviter leurs faisceaux ou y

attirer vos ennemis pour les faire exploser.

Même si elles sont protégées contre les balles, les mines sont très vulnérables aux explosions et aux flammes. Vous pourrez donc, par exemple, les neutraliser avec des grenades.

#### • Crochet, caisses et câbles

Sur un navire en perdition comme le baleinier de Cold Fear, les objets qui ne sont pas bien attachés ou fixés peuvent représenter une menace mortelle. Prêtez constamment attention aux objets qui se balancent et évitez-les. Vous pourrez toutefois essayer d'y attirer vos ennemis.

#### • Interrupteur

Certains éléments de Cold Fear peuvent être activés grâce à des interrupteurs. Ils vous permettront d'accéder à de nouvelles zones. Certains interrupteurs peuvent même déclencher des situations ou des séquences que vous pourrez utiliser en combat.

#### • Documents

Dans Cold Fear, vous trouverez de nombreux documents éparpillés qui vous permettront de mieux comprendre les énigmes cachées derrière l'histoire du jeu. Certains vous fourniront même des conseils destinés à vous aider à survivre à votre environnement.

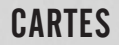

Se repérer à bord d'un navire est une tâche plutôt difficile. Tom connaît heureusement bien le russe. Au cours du jeu, regardez simplement les panneaux fixés aux murs pour obtenir leur traduction et vous permettre de localiser votre position.

À chaque fois que vous pénétrez dans une nouvelle zone, son nom s'affiche dans le coin supérieur droit de l'écran, vous permettant ainsi de savoir où vous vous trouvez.

Vous trouverez ci-dessous les cartes du baleinier russe qui vous aideront à remplir vos premiers objectifs.

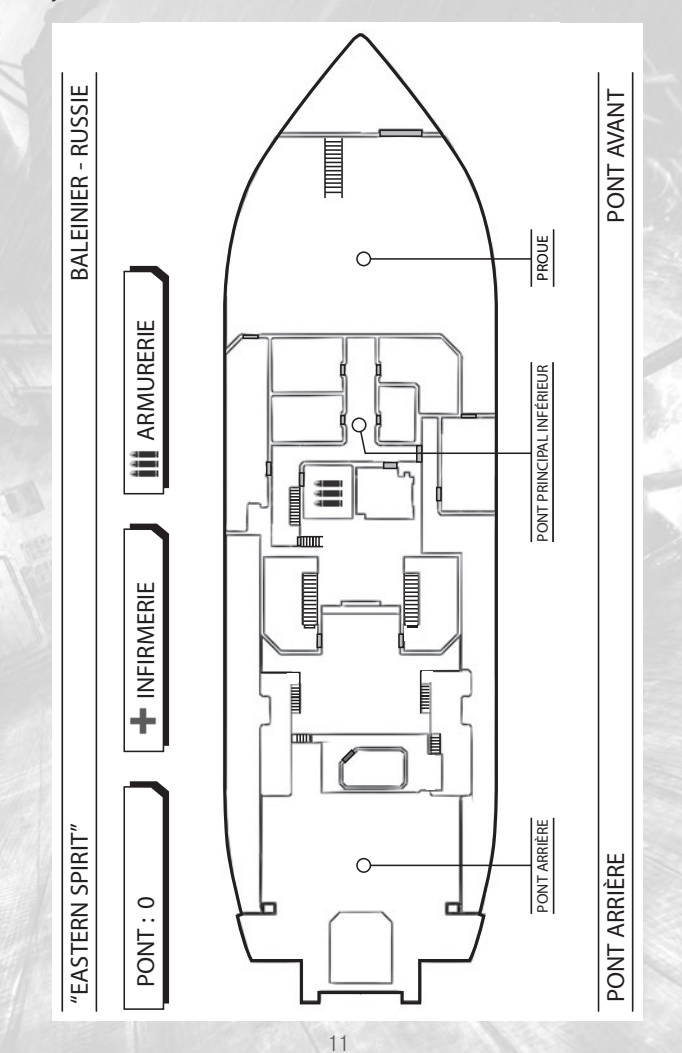

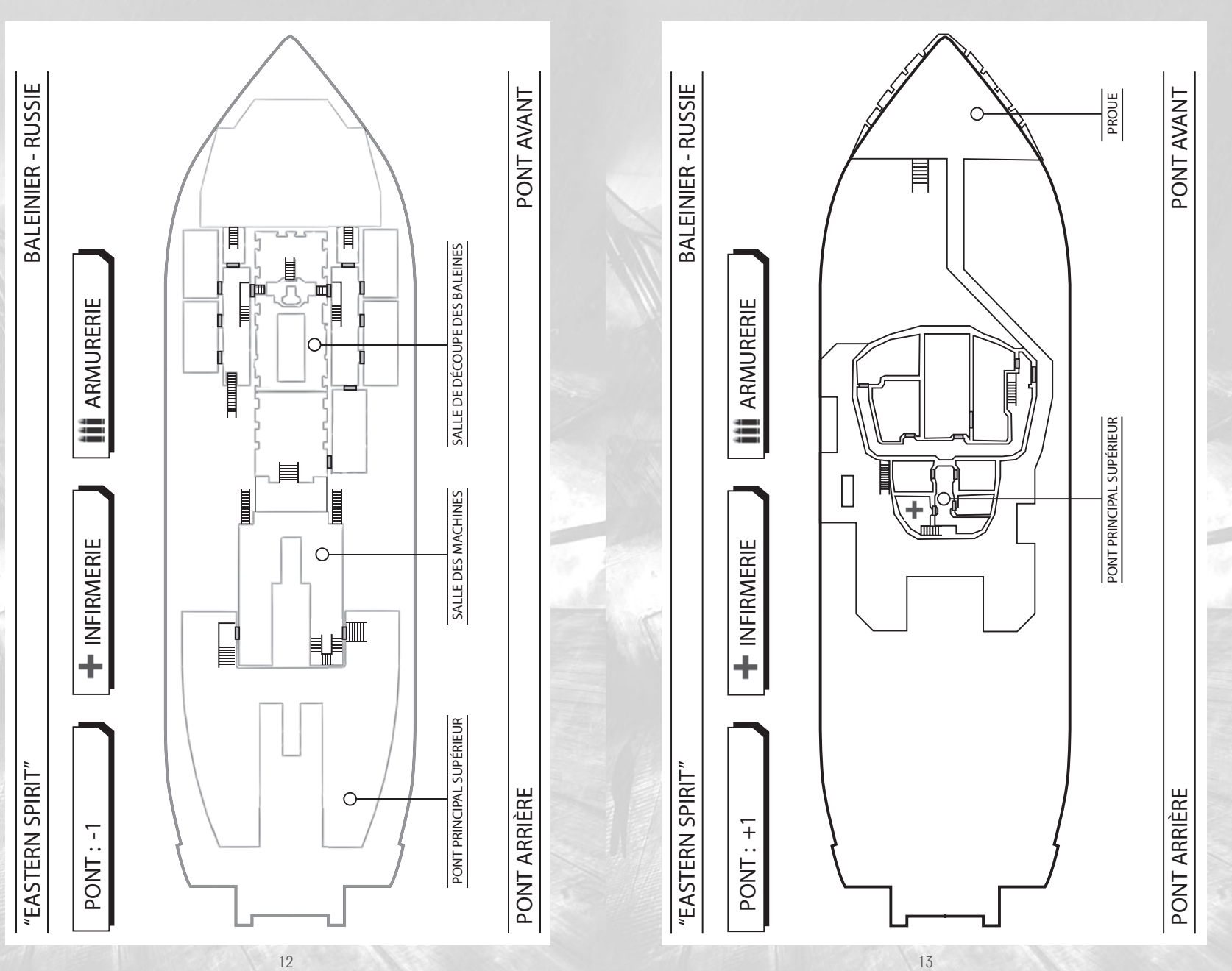

Ce jeu et son contenu sont purement fictifs. Les personnages, le scénario et les scènes d'action qui y apparaissent sont complètement imaginaires et ne doivent pas être considérés comme réels, ni imités. Ce jeu est réservé à un public adulte. Le contenu du jeu a été créé purement et simplement dans l'intention de divertir le joueur, et la capacité du joueur adulte à faire la distinction entre le contenu fictif de ce jeu et la vraie vie est admise : Ubisoft ne peut être tenu responsable des actions des individus passant outre cet avertissement. N'essayez en aucun cas de recréer les scènes apparaissant dans ce jeu.

© 2004 Ubisoft Entertainment. Tous droits réservés.

Cold Fear, Ubisoft et le logo Ubisoft sont des marques commerciales d'Ubisoft Entertainment aux États-Unis et/ou dans d'autres pays. Développé par Darkworks.

RenderWare est une marque déposée. Certaines parties de ce logiciel sont Copyright 1998-2005 Criterion Software Ltd. et ses octroyeurs de licence. Cold Fear utilise Bink Video. Copyright © 1997-2005 RAD Game Tools, Inc.

## **Passez au niveau supérieur et rejoignez la communauté COLD FEAR pour :**

- **du contenu exclusif : informations, e-goodies...**
- **des concours réguliers avec de superbes lots**
- **des offres préférentielles : coffrets collector, éditions limitées…**
- **des trucs et astuces inédits**
- **rencontrer d'autres passionnés sur les forums et obtenir toute l'aide dont vous avez besoin**

## **Rejoignez-nous sur www.coldfeargame.com!**

# UBISOFT À VOTRE SERVICE…

#### Support Technique :

Vous éprouvez des difficultés à installer ou à lancer un logiciel de notre gamme ? Voici les aides que nous vous proposons pour résoudre votre problème :

#### • Site Internet : http://supportfr.ubisoft.com Nouveau!

- Notre guide de dépannage « Avant toutes choses » vous permettra de vérifier que votre ordinateur est bien configuré pour jouer
- Trouvez la solution aux problèmes spécifiques à votre jeu dans nos FAQ ( Questions / Réponses )
- Posez vos questions à nos techniciens
- Grâce à votre messagerie Ubisoft, bénéficiez des solutions les plus récentes
- Téléchargez les dernières mises à jour (patches)

Si vous n'avez pas de connexion Internet, vous pouvez contacter nos techniciens au 0.892.700.265 (0,34 Euros / mn) du lundi au vendredi 10h00 – 20h00. Avant d'appeler, pensez bien à être devant votre écran pour que le technicien puisse vous guider plus facilement.

Les personnes n'ayant pas de connexion internet et résidant au Canada peuvent nous contacter au 1-866-824-6515 du lundi au vendredi 7h – 16h

#### Astuces, Soluces, Codes, Informations :

Vous recherchez des astuces – soluces pour progresser dans votre jeu ? Vous voulez être informé de notre actualité et de nos dates de sortie ?

- Téléphone : 0.892.70.50.30 (0,34 Euros / mn)
- L'intégralité de nos astuces et les soluces complètes de nos jeux sont répertoriées ici
- Serveur vocal accessible 24h sur 24 et 7 jours sur 7
- Parlez en direct avec nos spécialistes jeux : du lundi au vendredi 9h30-13h et 14h00-19h
- Site Internet : http://support.ubisoft.fr rubrique « Astuces Soluces »
- Consultez nos aides de jeux sur les nouveautés et les grands classiques
- Contactez nos spécialistes jeux par e-mail

## **GARANTIF**

Ubisoft a apporté à ce produit tout son savoir-faire en matière de loisirs interactifs pour vous garantir une entière satisfaction et de nombreuses heures de divertissement.

Si toutefois, dans les cent quatre-vingts (180) jours suivant la date d'achat du produit, celui-ci s'avérait défectueux dans des conditions normales d'utilisation, Ubisoft s'engage à procéder à un échange aux conditions définies ci-après.

Passé ce délai de cent quatre-vingts (180) jours Ubisoft accepte de vous échanger le produit défectueux moyennant une participation forfaitaire de 15,24 € par produit.

Pour que le produit défectueux puisse être échangé, contactez notre support technique (reportez-vous à la rubrique « Ubisoft à votre service » de ce manuel pour nos coordonnées) qui vous donnera un numéro de retour. Envoyez ensuite votre logiciel dans son emballage d'origine, accompagné de l'original de la preuve d'achat, d'une brève description du défaut rencontré, de vos coordonnées complètes et si la période de garantie de cent quatre-vingts (180) jours est dépassée, d'un chèque ou d'un mandat postal de 15,24 € par produit libellé à l'ordre d'Ubisoft.

Il est conseillé de procéder à cet envoi par lettre recommandée avec accusé de réception à l'adresse suivante : Support Technique Ubisoft, TSA 90001, 13859 Aix en Provence Cedex 3